# M9290A CXA-m PXIe X-Series Signal Analyzer

10 Hz to 3.0, 7.5, 13.6 or 26.5 GHz

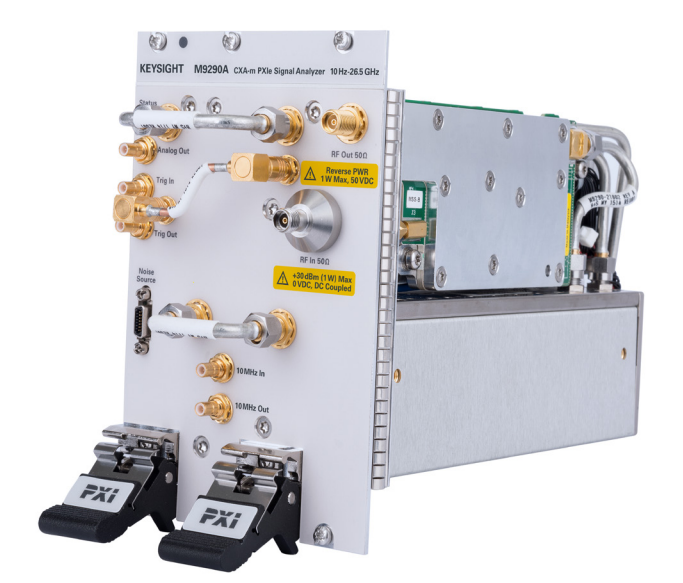

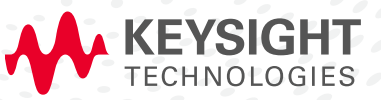

CONFIGURATION GUIDE

# **Overview**

This configuration guide contains information to help you configure your M9290A CXA-m PXIe signal analyzer to meet your requirements. Ordering optional capabilities at time of purchase provides the lowest overall cost.

# Table of contents

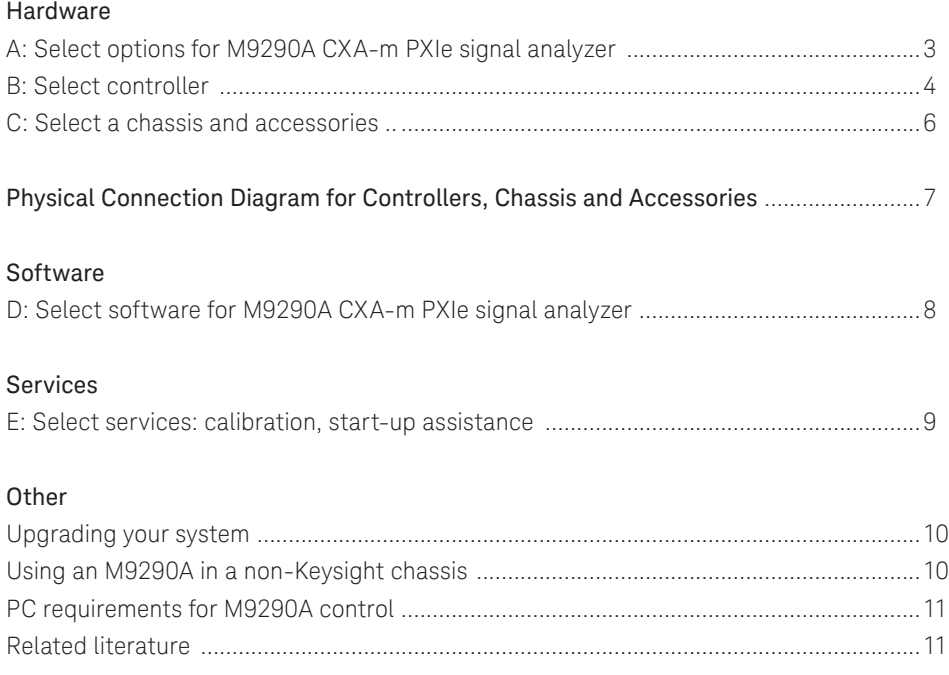

# Hardware

# A. Select options for M9290A CXA-m PXIe signal analyzer

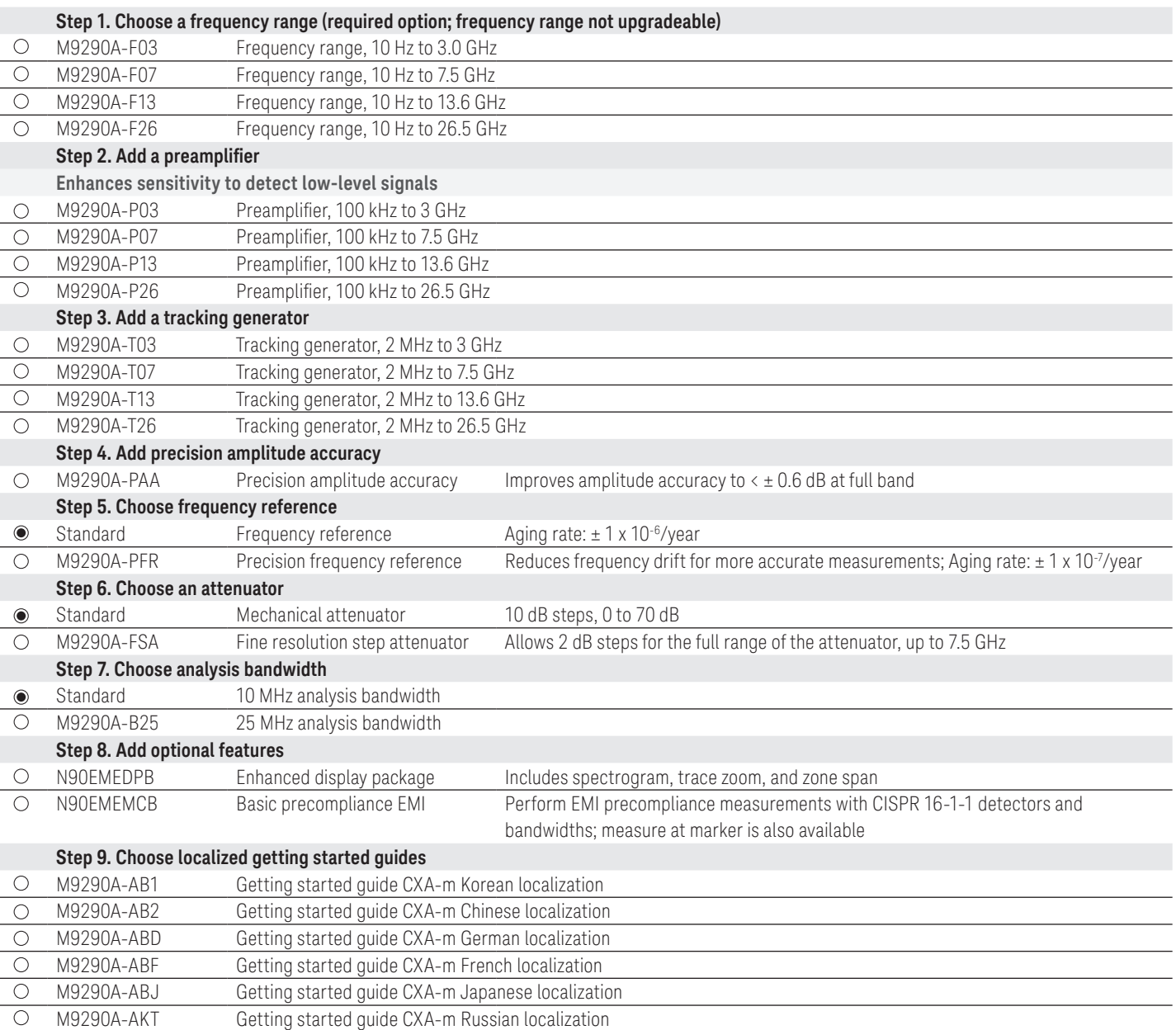

# B. Select controller (Either embedded controller or via PC) 1

**Step 1. If selecting an embedded controller, select either M9036A or M9037A 2**

#### **M9036A-M04**  $\circ$

Mid-performance embedded controller Intel i5-520E dual-core, 2.4 GHz, 4 thread, 4 GB RAM

*Select the M9036A for mid-performance and lower cost*

#### $\circ$ **M9037A-M04**

High-performance embedded controller Intel i7-4700EQ quad-core processor, 2.4 GHz, 8 thread, 4 GB RAM

*Select M9037A for the best performance if you have memory intensive applications, multiple applications running in parallel, or if a lot of data is sent to the PC from the PXIe chassis. Features removable SSD drive for security and x8 connector from front for connection to second chassis*

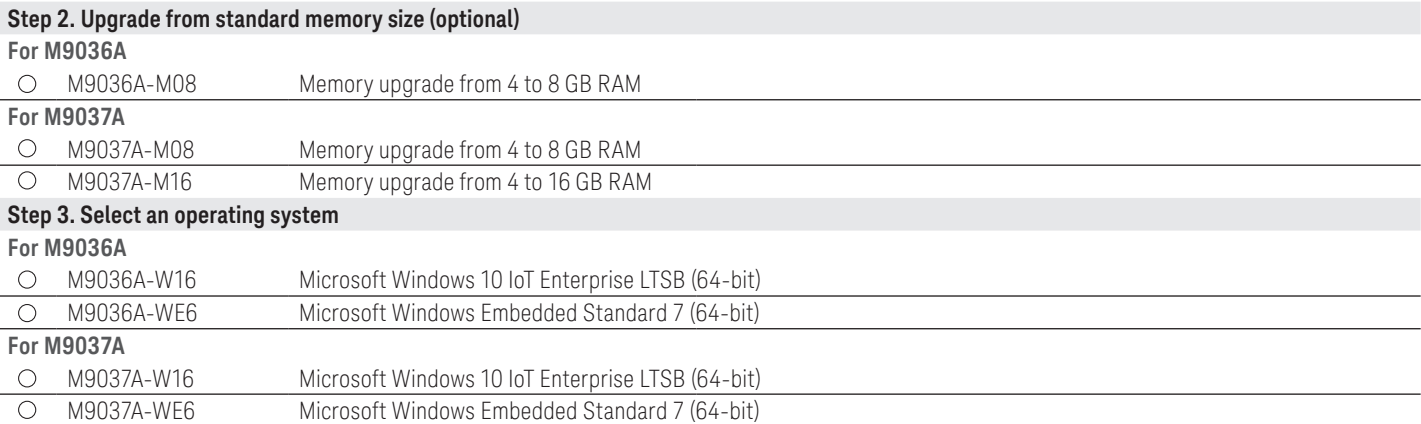

1. For list of qualified external controllers, please see Tested Computer List Technical Note literature no. 5990-7632EN. The M9021A is used for both PC controllers and can only be used in the M9018A chassis.

2. The M9018A 18-slot chassis includes empty space to the left of the 1st functional slot. The embedded controller occupies that empty space and the 1st functional slot.

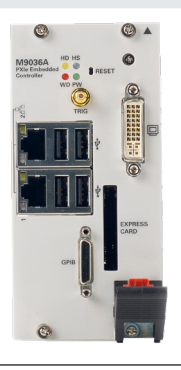

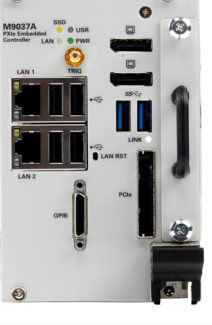

# B. Select controller (Either embedded controller or via PC) 1 (Continued)

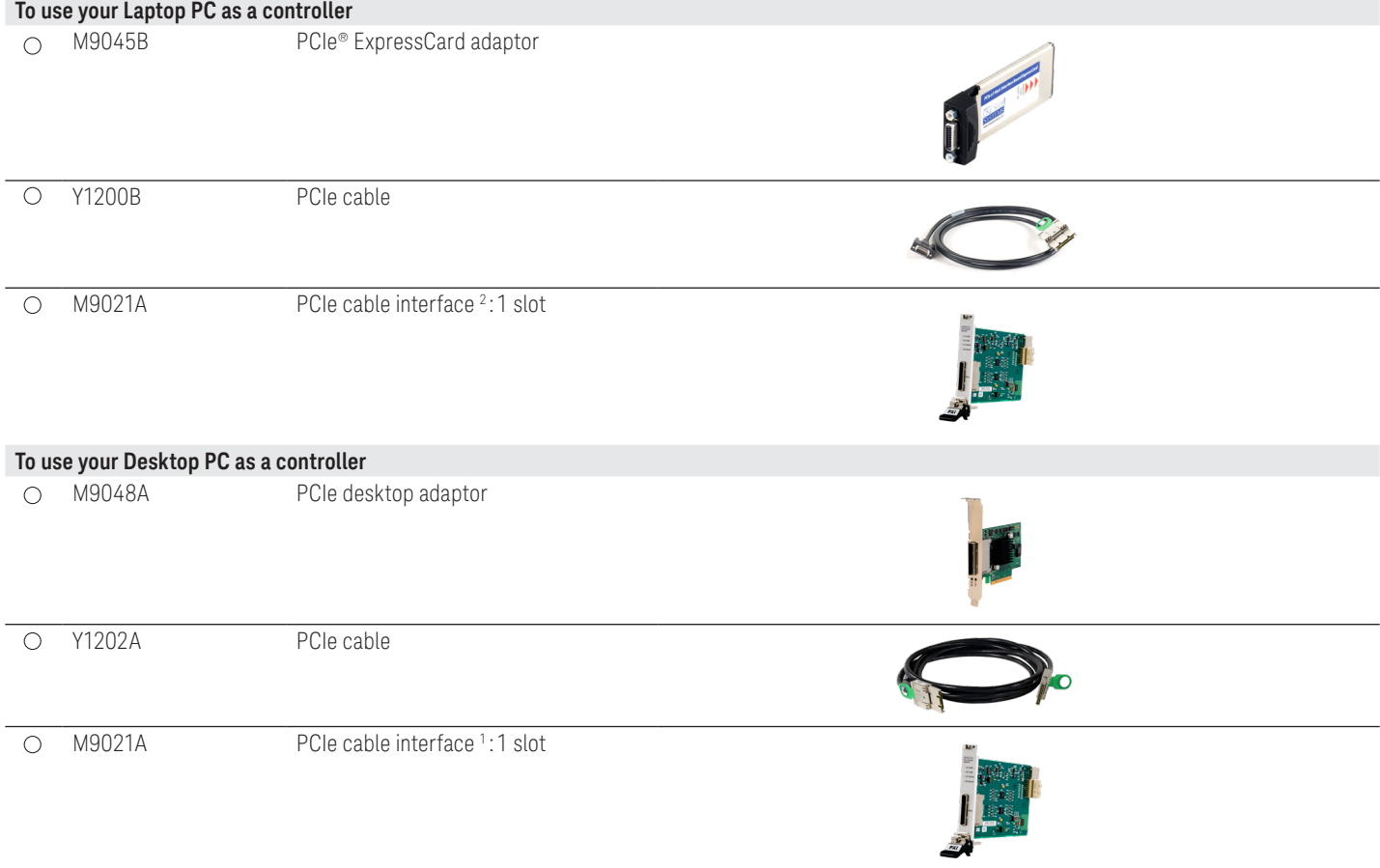

1. For list of qualified external controllers, please see Tested Computer List Technical Note literature no. 5990-7632EN. See physical connections diagram on page 7.

2. The M9021A is used for either PC control option and can only be used with the Keysight M9018A 18-slot chassis.

# C. Select a chassis and accessories

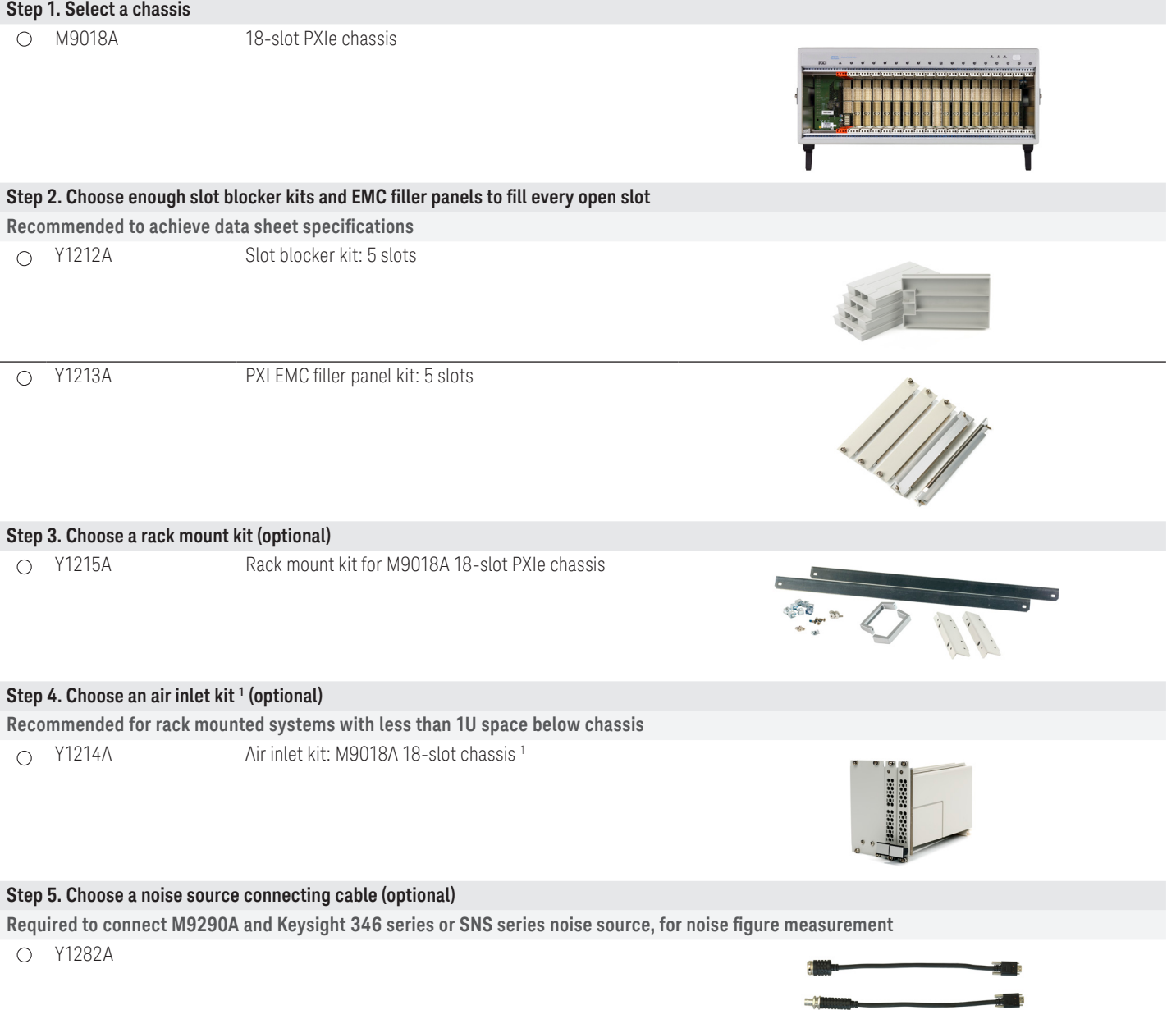

1. Available in 1-slot, 2-slot or 3-slot options depending on the chassis configuration. For more information, please visit <www.keysight.com/find/m9018a>

# Physical Connection Diagram for Controllers, Chassis and Accessories

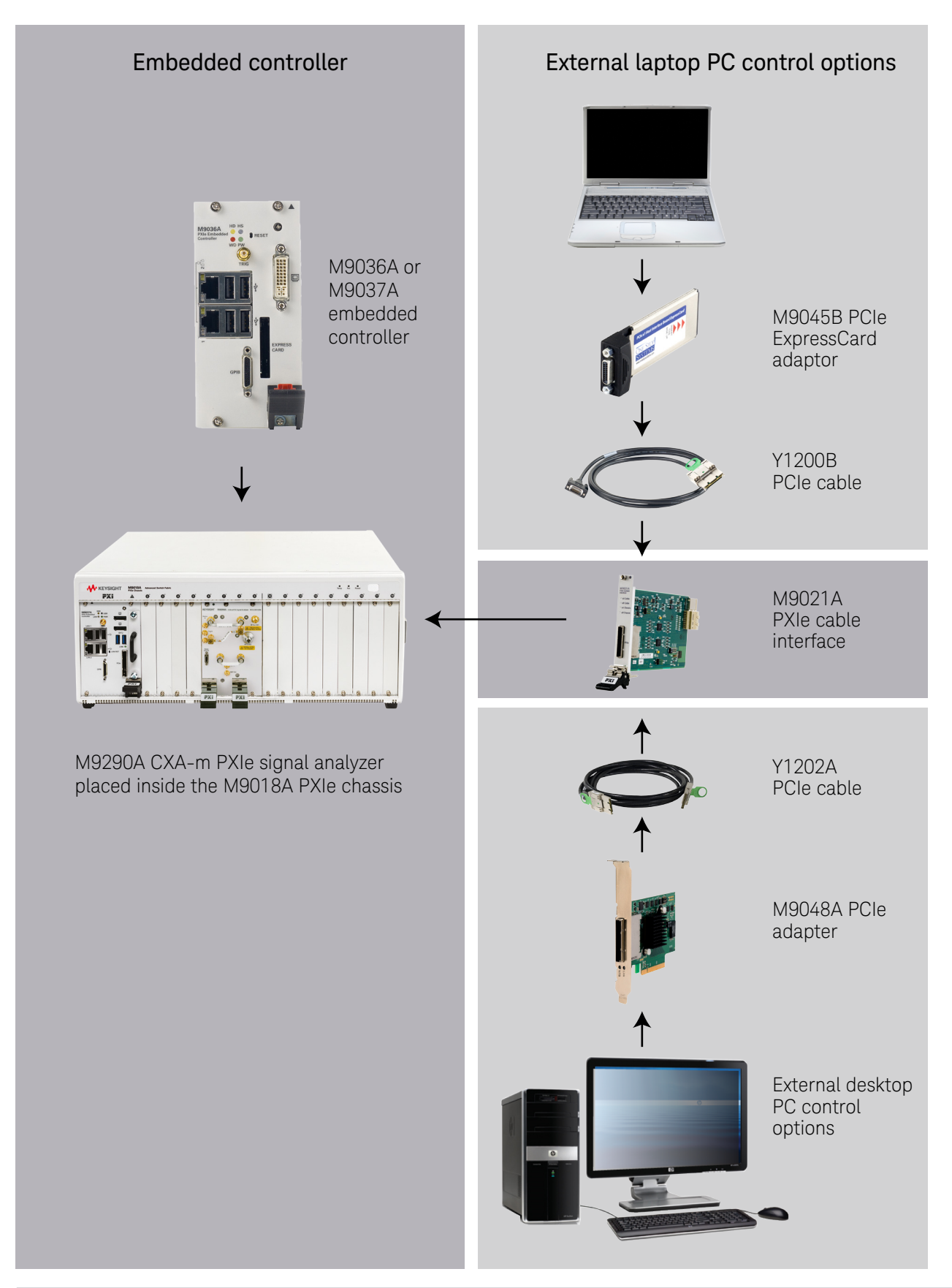

# Software

### D. Select software for M9290A CXA-m PXIe signal analyzer

#### **Step 1. Start with M9290A base configuration**

- $\odot$ The M9290A comes standard with the following software:
	- Keysight IO Libraries Suite including Connection Expert 1
	- Instrument software, soft front panel, drivers for use with MATLAB, LabVIEW, Visual Studio (including VB Net, C#, C/C++),
		- Keysight VEE 2
	- Sample programming examples

#### **Step 2. Download free Keysight Command Expert software 3 (optional)**

**FREE software that provides fast and easy instrument control for the PC. Command Expert combines instrument command sets, command sequences, documentation, syntax checking and command execution in one simple interface. Command Expert helps you to:**

- Find instrument commands
- Access command documentation
- Verify command syntax
- Build instrument command sequences
- Execute instrument command sequences
- Integrate sequences in MATLAB, Visual Studio, Excel, LabVIEW, Keysight VEE or Keysight SystemVue PC application environment
- Generate code for command sequences in MATLAB, Visual C#, Visual Basic.NET and Visual C/C++
- Profile command execution time
- Debug command sequences using breakpoints and single stepping

#### **Step 3. Add X-Series Measurement Applications or software (optional)**

Note: Keysight offers flexible license types and terms for the measurement applications, refer to page 11 of *Pathwave X-Series applications Brochure (5989-8019EN)*

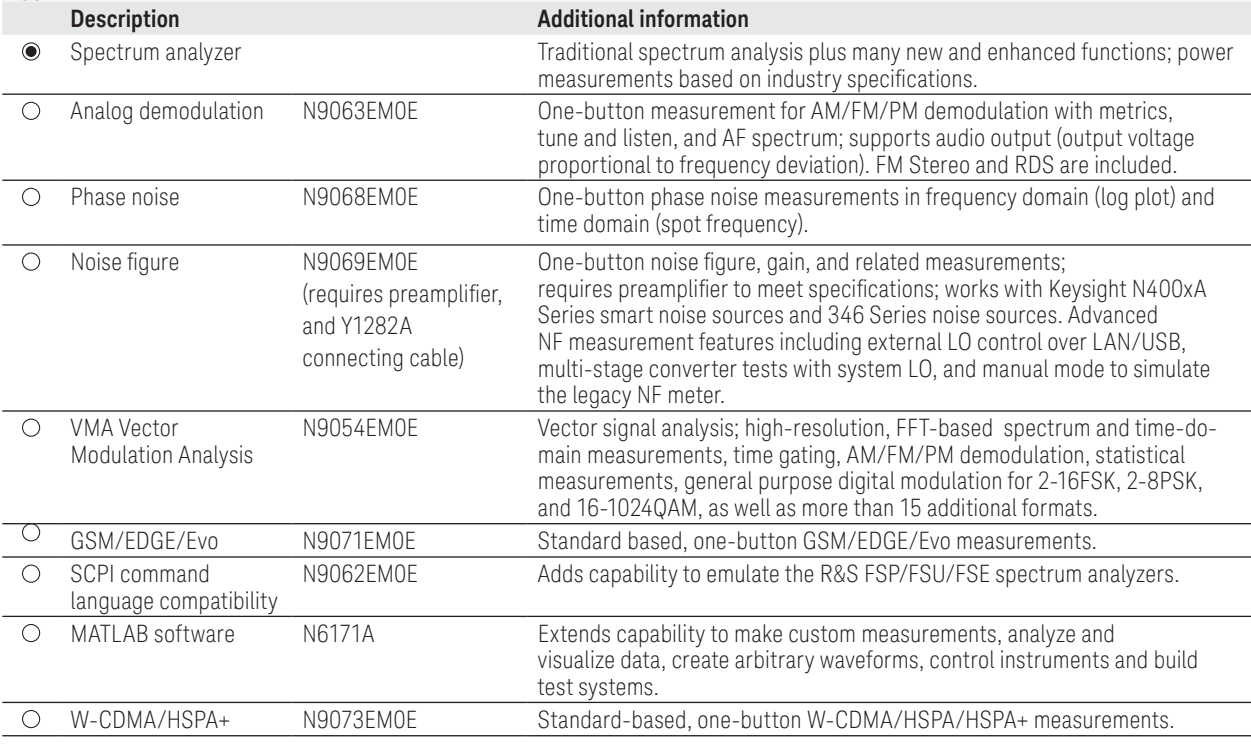

1. Both IO library (version 17 or newer) and Connection Expert software need to be installed on the PC controlling the equipment. To download, visit [www.keysight.com/find/iosuite](www.keysight.com/find/m9018a)

Find latest versions of this software at [www.keysight.com/find/m9290a](www.keysight.com/find/m9018a)

3. To download or get more information on Command Expert, visit [www.keysight.com/find/commandexpert](www.keysight.com/find/m9018a)

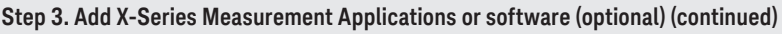

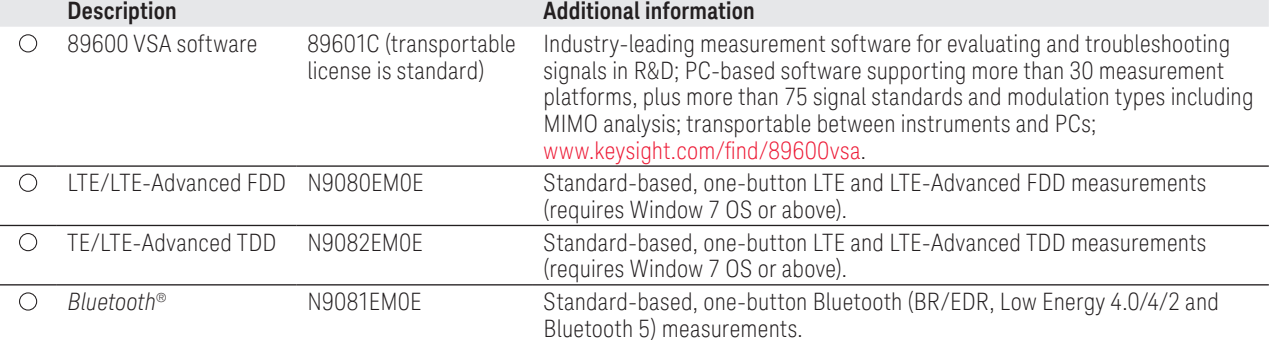

# Services

### E. Select services: Calibration, start-up assistance

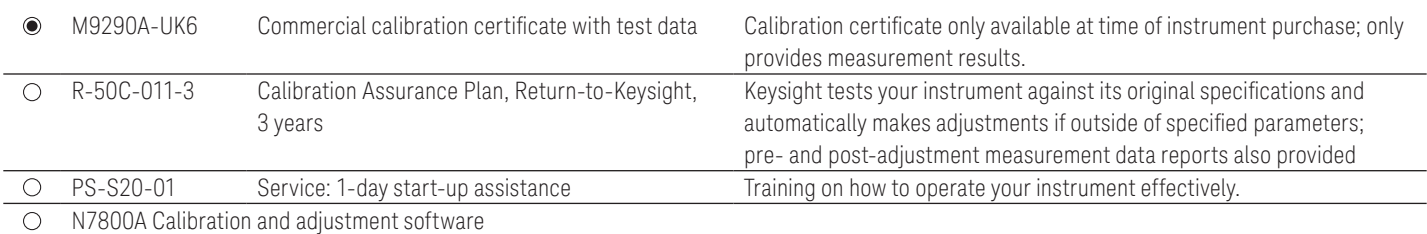

### Calibration services

The modular products are factory calibrated. A one year calibration cycle is recommended. The M9290A CXA-m PXIe signal analyzer is supported by the Keysight N7800A calibration software to perform calibrations that test all product specifications and is compliant with ISO 17025:2005, ANSI/NCSL Z540.3-2006 and measurement uncertainty per ISO Guide to Expression of Measurement Uncertainty 1995.

### N7800A calibration and adjustment software

The M9290A CXA-m PXIe signal analyzer is supported by Keysight's calibration and adjustment software. This is the same software used at Keysight's service centers to automate calibration. The software offers compliance tests for ISO 17025:2005, ANSI/NCSL Z540.3-2006, and measurement uncertainty per ISO Guide to Expression of Measurement Uncertainty.

Product information: [www.keysight.com/find/](www.keysight.com/find/contactus) [contactus](www.keysight.com/find/contactus) Or call: 1 800 829-4444 US

Repair and calibration: <www.keysight.com/find/infoline>

Parts and accessories: <www.parts.keysight.com>

For all modular products: <www.keysight.com/find/modular>

### Upgrading your system

Your product can be easily upgraded after the initial purchase. Fast license-key upgrades for performance options that do not require additional hardware:

- 1. Contact your Keysight representative to place an order for an option upgrade.
- 2. You will receive your hardware entitlement certificate via email.
- 3. Redeem the certificate online by following the instructions provided to receive a license key file.
- 4. Install the license key file using the Keysight License Manager.
- 5. Begin using the new capability  $1, 2$ .

Installation and testing information is available at: [www.keysight.com/find/cxa-m\\_upgrades](www.keysight.com/find/cxa-m_upgrades)

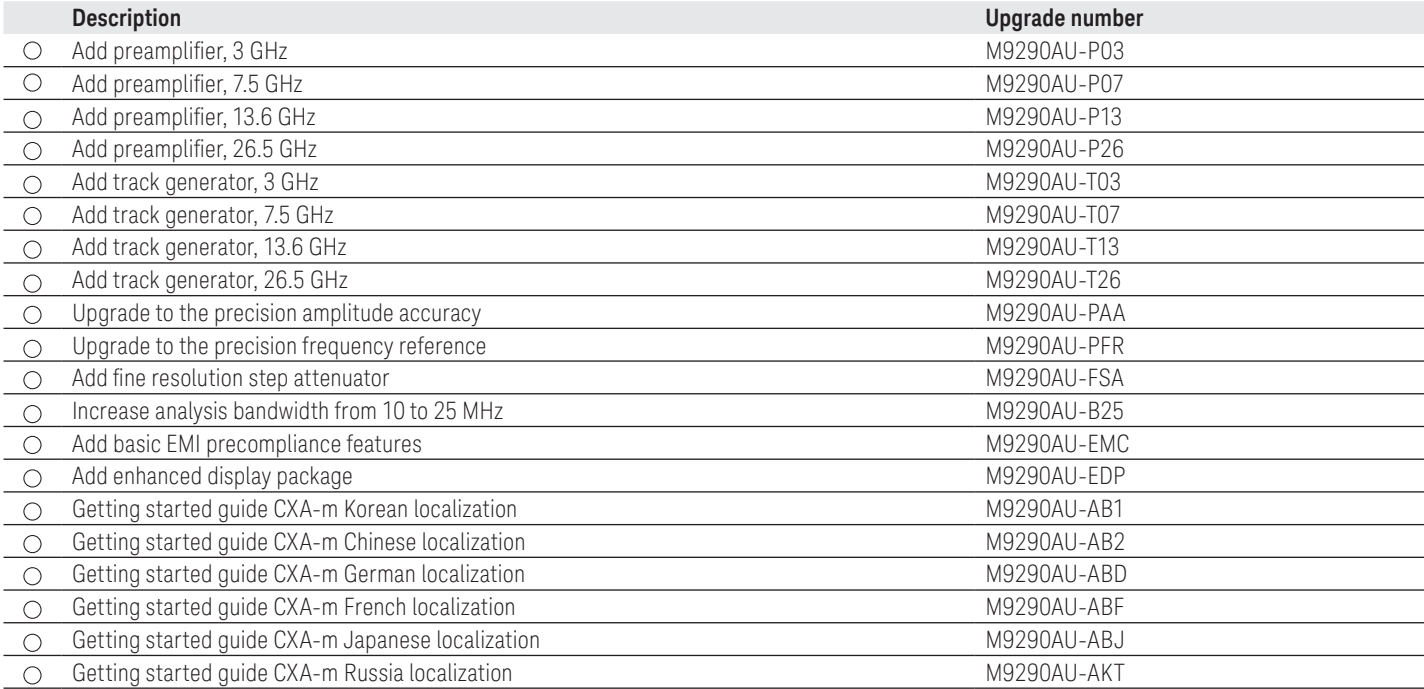

### Using an M9290A in a non-Keysight chassis

The M9290A can be successfully installed in a non-Keysight PXI chassis. Please use the following guidelines.

- Ensure that the chassis has 4 consecutive PXIe or PXI-H slots which can be used by the M9290A.
- Ensure that the chassis and controller supports peer-to-peer PXI Express I/O switch topology.
- Ensure that controller selected is compatible with chassis.

Please contact your Keysight representative for more detailed information. For technical assistance with non-Keysight equipment, please refer to the equipment manufacturer's website.

- 1. At the time of manufacture, the hardware related to many of these options was fully adjusted and the option performance was verified to be within its warranted specifications. Within one year of the initial calibration date of the analyzer, this option is fully calibrated with no further adjustment or verification testing.
- 2. If this analyzer has been adjusted as part of a repair or calibration during its first year, or if the analyzer is more than one year old, additional adjustment and performance verification tests are required to ensure that some newly installed options are functioning properly. However, the completion of these tests does not guarantee that the analyzer meets all warranted specifications.

# PC requirements for M9290A control<sup>1</sup>

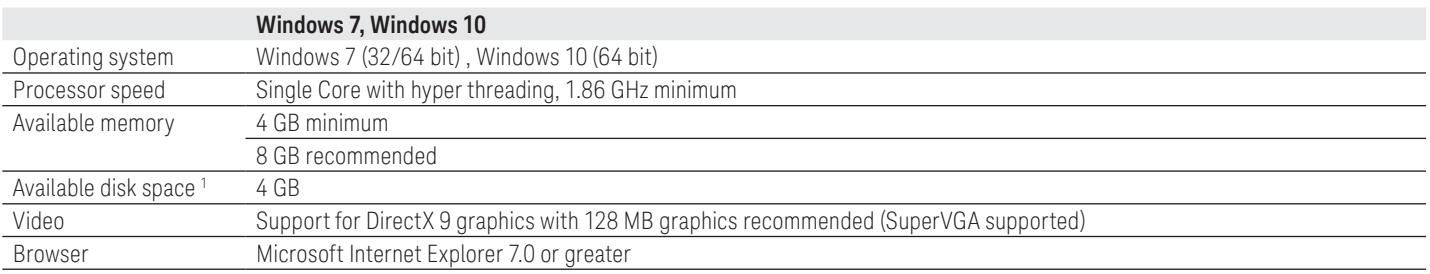

### Related literature

For more detailed product and specification information refer to the following literature and web pages:

- *[M9018A PXIe 18 slot Chassis Data Sheet](www.keysight.com/find/m9018a)* (literature no. 5990-6583EN)
- *[M9037A PXIe High Performance Embedded Controller Data Sheet](http://www.keysight.com/find/modular)* (literature no. 5991-3661EN)
- *[M9036A PXIe Embedded Controller Data Sheet](http://www.keysight.com/find/m9290a)* (literature no. 5990-8465EN)

1. For a list of computers compatible with Keysight Technologies PXIe M9018A Chassis, refer to Tested Computer Technical Note (literature no. 5990-7632EN).

*Bluetooth* and the Bluetooth logos are trademarks owned by Bluetooth SIG, Inc., U.S.A. and licensed to Keysight Technologies, Inc.

# Learn more at: <www.keysight.com>

For more information on Keysight Technologies' products, applications or services, please contact your local Keysight office. The complete list is available at: www.keysight.com/find/contactus

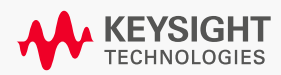